Projeto: Inventário Web - API Nome do Cliente: SEBRAE NA Data: 17 de Outubro de 2018

### <span id="page-0-0"></span>**Sumário**

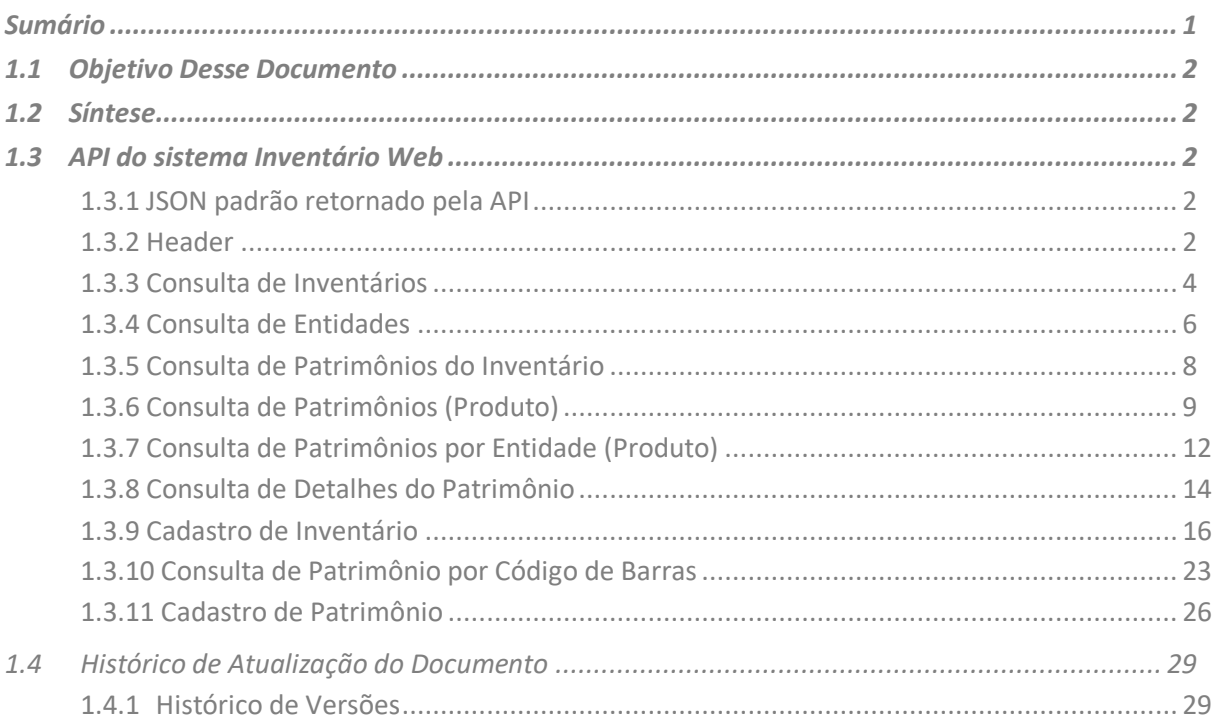

 $\ddot{\circ}$ 

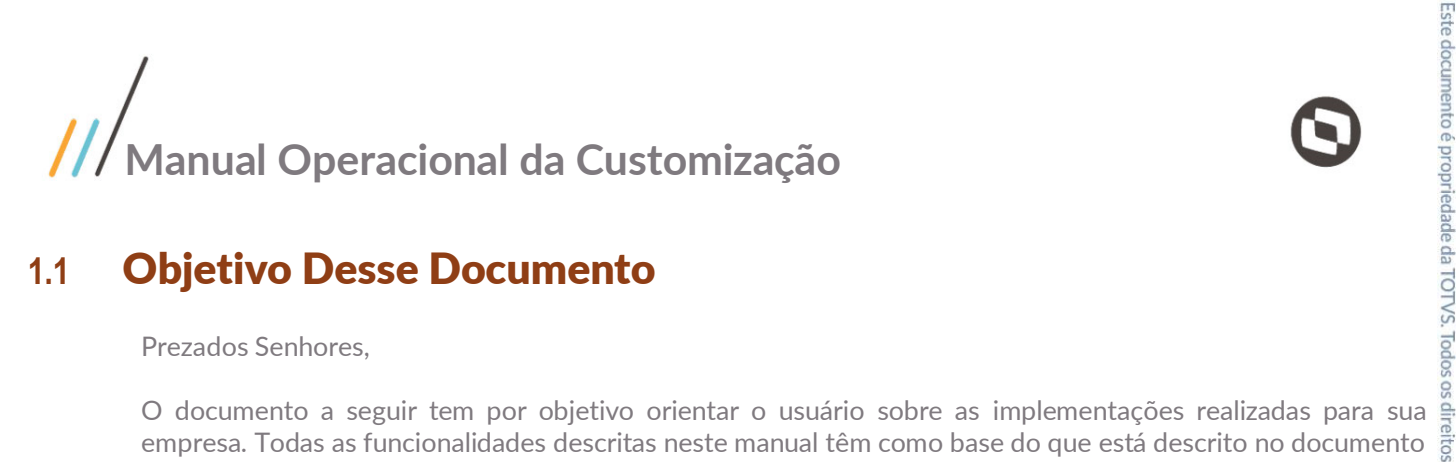

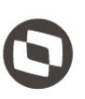

### <span id="page-1-0"></span>**1.1** Objetivo Desse Documento

Prezados Senhores,

empresa. Todas as funcionalidades descritas neste manual têm como base do que está descrito no documento "Projeto: FS007957 – Inventário Web".

### <span id="page-1-1"></span>**1.2** Síntese

Este tutorial tem como objetivo descrever simplificadamente os principais processos para a utilização do sistema Inventário Web, através de sua API para integração com aplicativo mobile do SGOLite.

### <span id="page-1-3"></span><span id="page-1-2"></span>**1.3** API do sistema Inventário Web

### **1.3.1** JSON padrão retornado pela API

Para toda requisição realizada para a API do Inventário Web, é retornado um JSON padronizado. O JSON retornado segue o seguinte padrão:

{ "Success": [true/false], "Message": [mensagem de retorno da requisição], "Data": [dados do objeto retornado ou do erro apresentado] }

Os campos retornados pelo JSON são descritos na tabela abaixo.

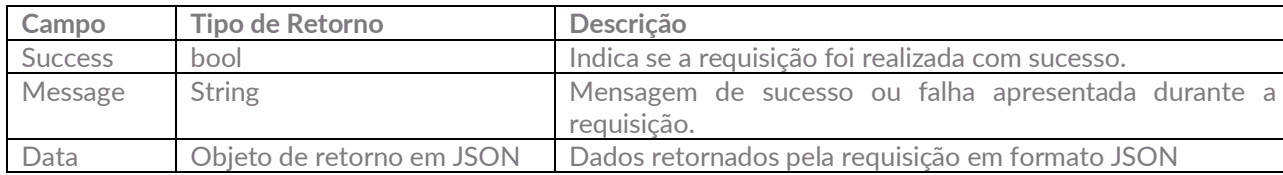

### <span id="page-1-4"></span>**1.3.2** Header

Para consumir a API do Inventário Web, deve ser informado no header os campos:

- URLAPISGOLITE: Url do Portal Api SGO Lite para autenticação. No caso do ambiente de homologação será: **http://www.homolog.sgolite.sebrae.com.br/PortalAPI**
- TokenSGO: Token referente ao usuário autenticado, para obter esse Token é necessário consumir a para API do PortalAPI SGOLite que será explicado no próximo topico<br>API do PortalAPI SGOLite que será explicado no próximo topi API do PortalAPI SGOLite que será explicado no próximo topico

#### Exemplo do Header

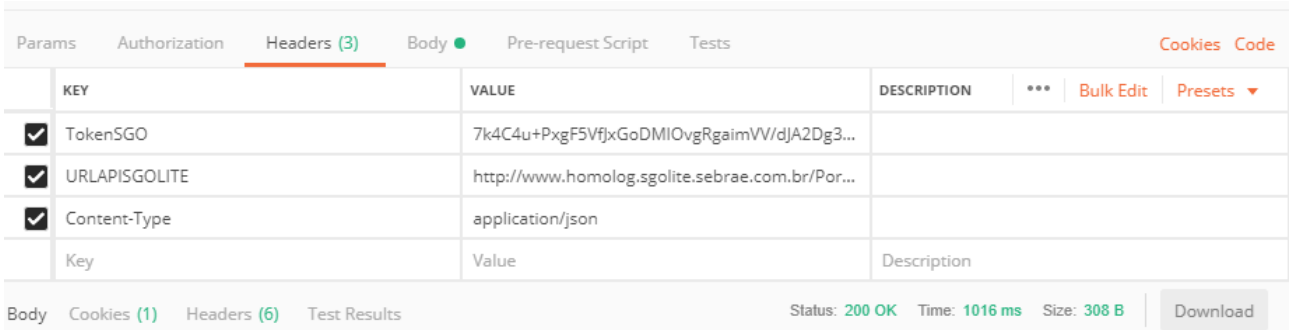

#### **Para obter o Token deve consumir a API do Portal SGO Lite**

#### Consumir via Post a URL em Homologacao:

#### **[http://www.homolog.sgolite.sebrae.com.br/PortalAPI/L](http://www.homolog.sgolite.sebrae.com.br/PortalAPI/)ogin/EfetuarLogin**

da requisição:

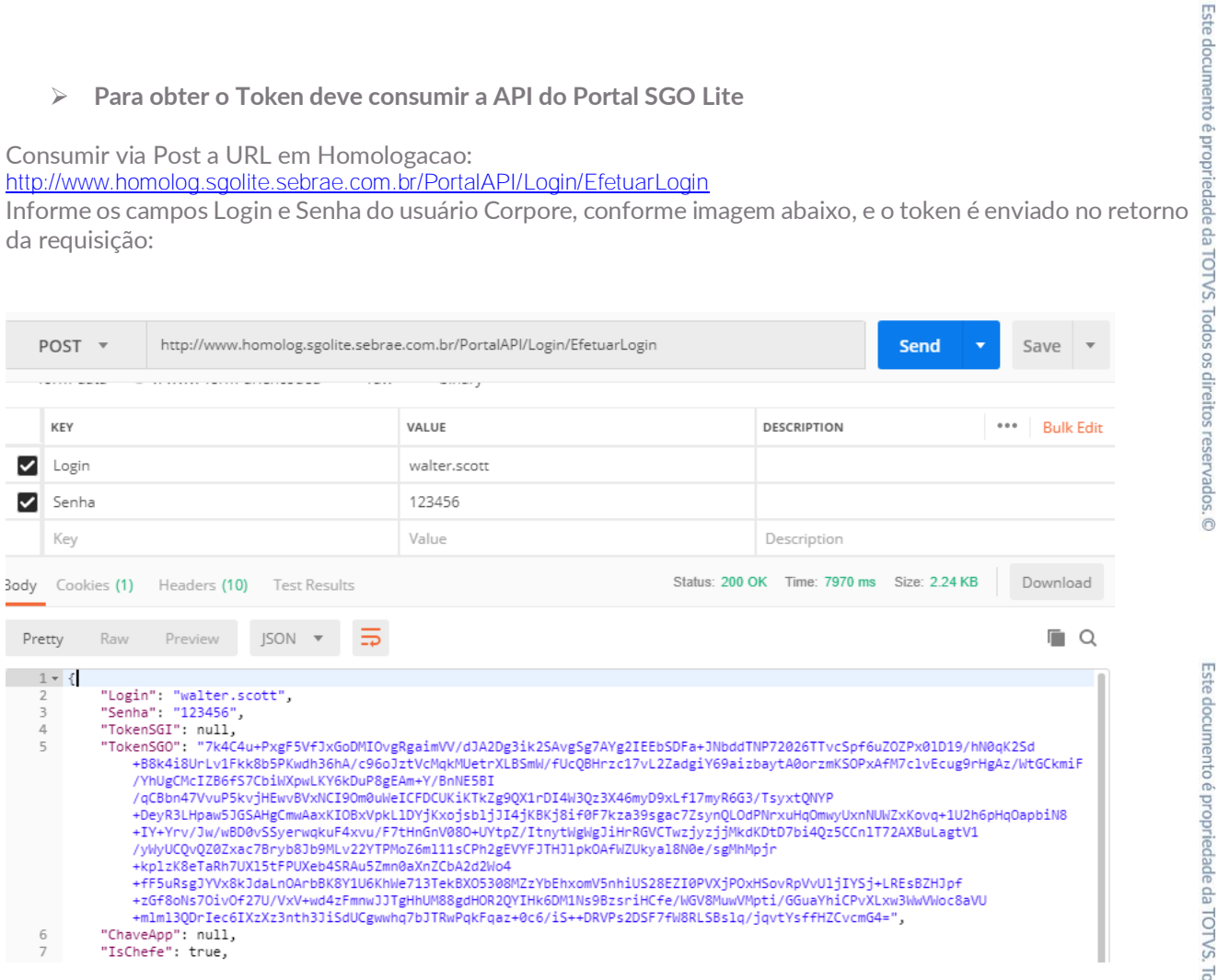

Este documento é propriedade da TOTVS. Todos os direitos reservados. ©

### <span id="page-3-0"></span>**1.3.3** Consulta de Inventários

A consulta de inventários à API, é realizada através do método: http://URL\_SGOLITE/NOME\_PORTAL\_INVENTARIOWEB**/Inventario/Inventarios**

Os parâmetros de entrada são:

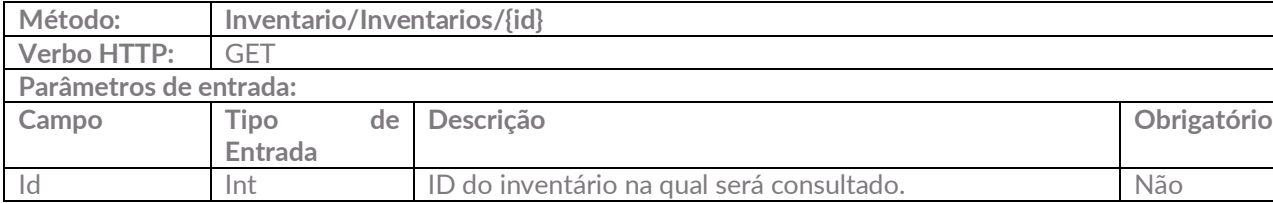

Exemplo de requisição utilizando o(s) parâmetro(s): http://URL\_SGOLITE/NOME\_PORTAL\_INVENTARIOWEB**/Inventario/Inventarios/2**

Caso não seja encontrado nenhum inventário, a API irá retornar a seguinte mensagem:

```
{
   "Success": true,
   "Message": "Inventário(s) não encontrado(s)!",
   "Data": null
}
```
Caso as informações enviadas sejam válidas, a API irá retornar os seguintes dados:

{

```
 "Success": true,
 "Message": "Dados do inventario:",
 "Data": {
   "CodColigada": 1,
   "IdInventario": 2,
   "Nome": "Inventário 01",
   "Status": 1,
   "Data": "2018-12-13T17:28:32.803",
   "TipoLocal": 2,
   "CodCentrocusto": null,
   "CodDepartamento": null,
   "CodFilial": null,
   "CodLocal": "0792",
   "UsuarioResponsavel": "suelia.silva",
   "Zinventlogs": [],
   "Zinventpatrimonios": []
```
}

}

Abaixo segue um exemplo de utilização através do Postman:

| Inventarios<br>Examples $(0)$ $\blacktriangledown$                                                                                                    |                                               |                                          |                              |  |  |  |
|----------------------------------------------------------------------------------------------------|-----------------------------------------------|------------------------------------------|------------------------------|--|--|--|
| http://10.31.4.34:8888/InventarioWebAPI/Inventario/Inventarios/2<br>GET<br>$\overline{\mathbf{v}}$                                                                                                    |                                               | Send<br>▼                                | Save                         |  |  |  |
| Params<br>Authorization<br>Headers (2)<br>Body                                                                                                    | Pre-request Script<br>Tests                   |                                          | Cookies Code                 |  |  |  |
| KEY                                                                                                    | VALUE                                         | 0.0.0<br><b>Bulk Edit</b><br>DESCRIPTION | Presets $\blacktriangledown$ |  |  |  |
| TokenSGO<br>◡                                                                                                    | b63DSqfp7e6ZQAuSRi/vKAdaS19R9IBuemGaY4        |                                          |                              |  |  |  |
| URLAPISGOLITE<br>◡                                                                                                    | http://www.homolog.sgolite.sebrae.com.br/Port |                                          |                              |  |  |  |
| Key                                                                                                    | Value                                         | Description                              |                              |  |  |  |
| Status: 200 OK Time: 330 ms Size: 1.85 KB<br>Download<br>Save<br>Body Cookies Headers (12)<br><b>Test Results</b>                                                                                                    |                                               |                                          |                              |  |  |  |
| $ISON -w$<br>Raw<br>Preview<br>Pretty                                                                                                    |                                               |                                          | Q                            |  |  |  |
| $1 - 1$<br>$\overline{2}$<br>"Success": true.<br>"Message": "Dados do inventario:",<br>3<br>$4 +$<br>"Data": $\{$<br>5<br>"CodColigada": 1,<br>6<br>"IdInventario": 2,<br>$\overline{7}$<br>"Nome": "Inventário 01",<br>8<br>"Status": 1,<br>9<br>"Data": "2018-12-13T17:28:32.803",<br>10<br>"TipoLocal": 2,<br>"CodCentrocusto": null,<br>11<br>12<br>"CodDepartamento": null,<br>13<br>"CodFilial": null,<br>14<br>"CodLocal": "0792",<br>"UsuarioResponsavel": "suelia.silva",<br>15<br>"Zinventlogs": [<br>$16$ $\rightarrow$<br>"Zinventpatrimonios": []<br>69<br>70<br>71 } |                                               |                                          |                              |  |  |  |

**Figura – Consulta de Inventário através do Postman**

### <span id="page-5-0"></span>**1.3.4** Consulta de Entidades

Consulta de entidade à API, é realizada através do método: http://URL\_SGOLITE/NOME\_PORTAL\_INVENTARIOWEB**/Inventario/Entidades**

Obs.: Entidades são os tipos de locais no qual serão feitos o Inventário (Local, Filial, Centro de Custo ou Departamento).

Os parâmetros de entrada são:

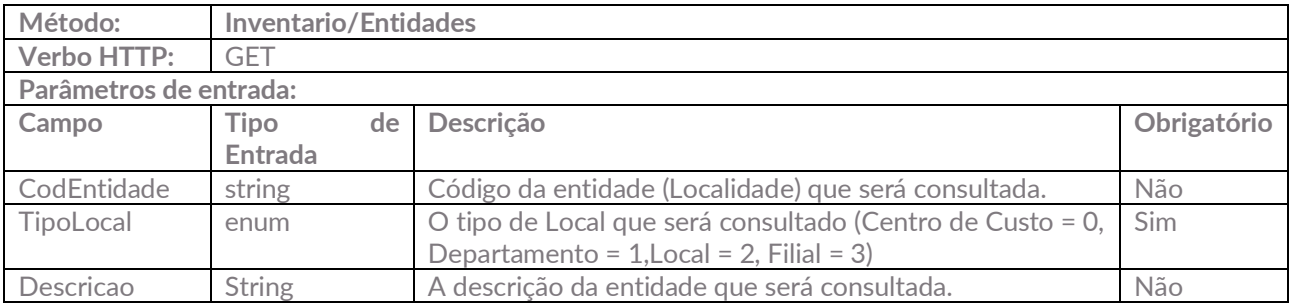

Obs.: O parâmetro "TipoLocal" deve ser informado juntamente com a "Descricao" ou com o "CodEntidade".

Exemplo de requisição utilizando o(s) parâmetros:

http://URL\_SGOLITE/NOME\_PORTAL\_INVENTARIOWEB**/Inventario/Entidades?TipoLocal=1&CodEntidad e=01.01**

ou

{

}

http://URL\_SGOLITE/NOME\_PORTAL\_INVENTARIOWEB**/Inventario/Entidades?TipoLocal=1&Descricao=S EBRAE**

Caso não sejam enviados os parâmetros obrigatórios, a API irá retornar a seguinte mensagem de erro:

```
 "Success": false,
 "Message": "O parâmetro <TipoLocal> não foi encontrado.",
 "Data": null
```
Caso seja enviado um "CodEntidade" ou "Descricao" no qual não exista entidade, a API irá retornar a seguinte mensagem:

```
{
   "Success": true,
   "Message": "Entidade não encontrada!",
   "Data": null
}
```
Caso as informações enviadas sejam válidas, a API irá retornar os seguintes dados:

```
{
   "Success": true,
   "Message": "Dados da Entidade:",
   "Data": 
       { 
          "CodEntidade ": "01.01 ", 
          "TipoLocal ":1, 
          "Descricao ": "CDN - Conselho Deliberativo Nacional ", 
          "CodColigada ":1, 
          "CodUsuarioLogado ":null, 
          "ExisteOutroRegistroSituacaoAtivo ":false
      } 
}
```
Abaixo segue um exemplo de utilização através do Postman:

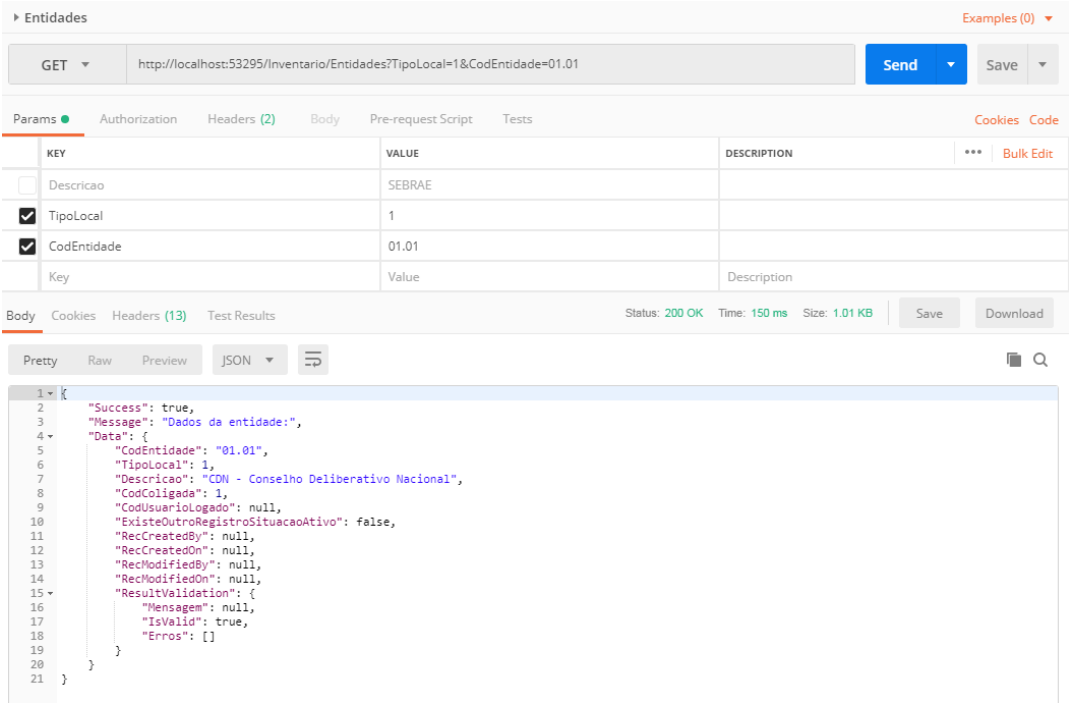

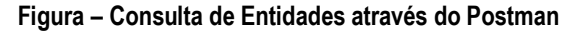

### <span id="page-7-0"></span>**1.3.5** Consulta de Patrimônios do Inventário

A consulta de Patrimonios à API, é realizado através do método: http://URL\_SGOLITE/NOME\_PORTAL\_INVENTARIOWEB**/Inventario/Patrimonios**

Os parâmetros de entrada são:

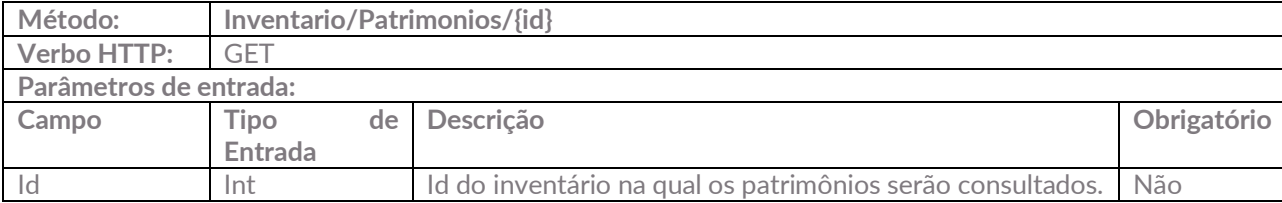

Exemplo de requisição utilizando o(s) parâmetros: http://URL\_SGOLITE/NOME\_PORTAL\_INVENTARIOWEB**/Inventario/Patrimonios/1**

mensagem:

```
{
   "Success": true,
   "Message": "Patrimônio não encontrado!",
   "Data": null 
}
```
Caso as informações enviadas sejam válidas, a API irá retornar os seguintes dados:

```
Exemplo de requisição utilizando o(s) parâmetros:<br>
http://URL_SGOLITE/NOME_PORTAL_INVENTARIOWEB/Inventario/Patrimonios/1<br>
Caso seja enviado um Id de inventário que não exista no Inventário Web, a API irá retornar a seguint
{
   "Success": true,
   "Message": "Dados do Patrimônio:",
   "Data": {
         "CodColigada": 1,
         "IdInventario": 1,
         "IdInventPatrimonio": 6,
         "IdPatrimonio": 5444,
         "Situacao": 0,
         "DetalhePatrimonio": {
                                                                                                                                    Este documento é propriedade da TOTVS. Todos os direitos reservados
            "IdPatrimonio": 5444,
            "CodPatrimonio": "03.99.99.0068",
            "Ativo": 1,
            "Descricao": "EQUIPAMENTO DE VIDEO CONFERENCIA DE ALTA DEFINIÇÃO, COM CAMERA HD 
110, MICROFONE CLEARONE, ADAPTADORES E CABOS DE CONEXÃO",
            "CodigoBarra": "04017841",
            "TipoPatrimonio": 0,
            "CodCCusto": null,
            "CentroCusto": null,
            "CodDepartamento": null,
            "Departamento": null,
            "CodLocal": "0808",
            "Local": "SEBRAE - MINAS GERAIS",
            "CodFilial": "1",
            "Filial": "SEBRAE",
            "DataAquisicao": "2013-03-19T00:00:00",
            "DataString": "19/03/2013",
```
}

```
 "Observacoes": " ",
   "ResponsavelCadastro": "Andre Luis Matos Candido",
   "EstadoFisico": 1
 }
```
Abaixo segue um exemplo de utilização através do Postman:

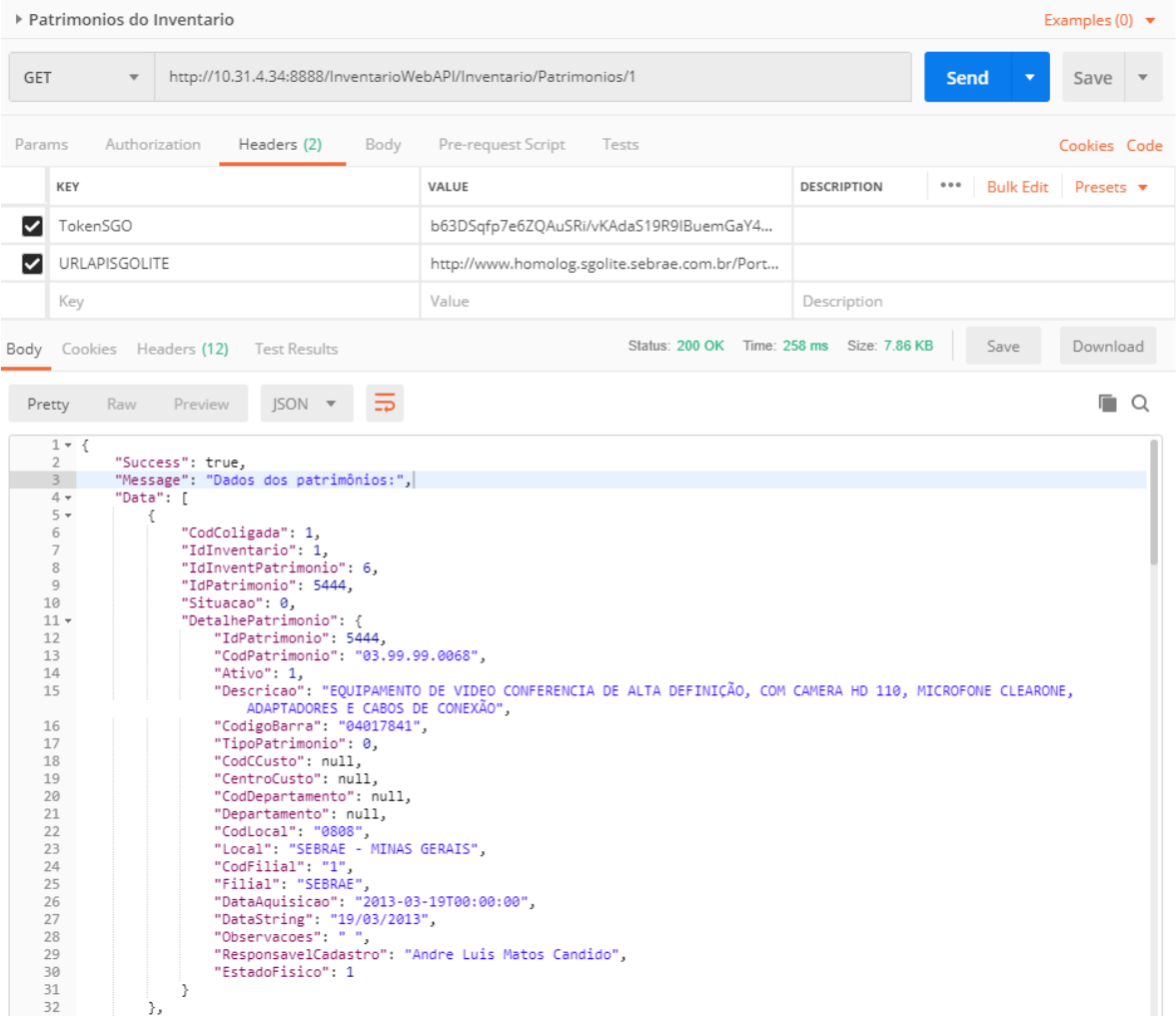

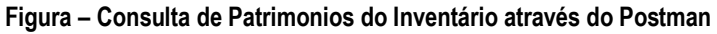

### <span id="page-8-0"></span>**1.3.6** Consulta de Patrimônios (Produto)

A consulta de Patrimonios (Produto) à API, é realizada através do método: http://URL\_SGOLITE/NOME\_PORTAL\_INVENTARIOWEB**/Patrimonio/Patrimonios**

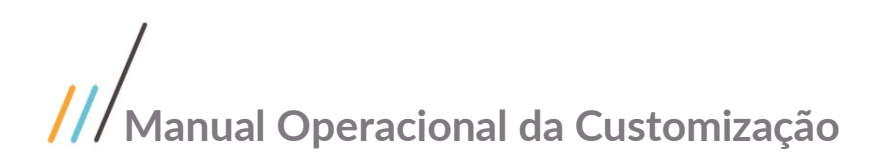

Os parâmetros de entrada são:

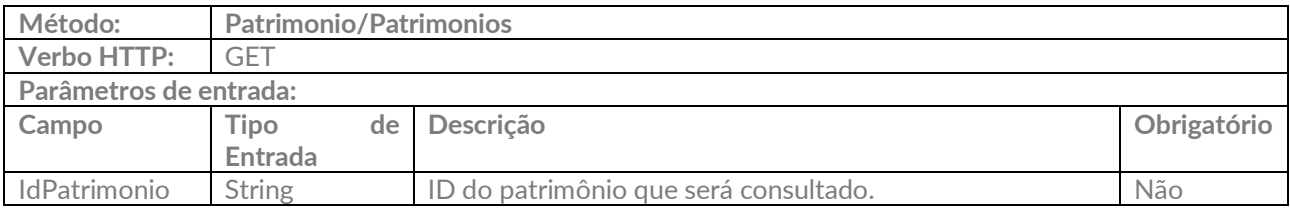

Exemplo de requisição utilizando o(s) parâmetros: http://URL\_SGOLITE/NOME\_PORTAL\_INVENTARIOWEB **/Patrimonio/Patrimonios?IdPatrimonio=5173**

Caso seja enviado um Id do patrimônio que não exista no Produto, a API irá retornar a seguinte mensagem:

```
{
   "Success": true,
   "Message": "Patrimônio não encontrado.",
   "Data": null 
}
```
Caso as informações enviadas sejam válidas, a API irá retornar os seguintes dados:

```
{
   "Success": true,
   "Message": "Arquivo excluído com sucesso.",
   "Data": {
            "CodColigada": 1,
            "IdPatrimonio": 5173,
            "CodPatrimonio": "03.02.99.0035",
            "CodigoBarra": "04019313",
            "Descricao": "COLETOR COM LEITOR BIOMÉTRICO",
            "TipoPatrimonio": 0,
            "CodCentrocusto": null,
            "CodDepartamento": null,
            "CodLocal": "1029",
            "CodFilial": 1,
            "Ativo": 1
      }
}
```
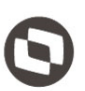

Abaixo segue um exemplo de utilização através do Postman:

|                                                                                                    | ▶ IPatrimonio (Produto)<br>Examples $(0)$ $\blacktriangledown$ |                                                                                  |                    |                           |  |  |
|----------------------------------------------------------------------------------------------------|----------------------------------------------------------------|----------------------------------------------------------------------------------|--------------------|---------------------------|--|--|
| GET                                                                                                    | $\overline{\mathbf{v}}$                                        | http://10.31.4.34:8888/InventarioWebAPI/Patrimonio/Patrimonios?IdPatrimonio=5173 | Send<br>▼          | Save                      |  |  |
| Params <sup>O</sup>                                                                                                    | Authorization<br>Headers (2)<br>Body                           | Pre-request Script<br>Tests                                                      |                    | Cookies Code              |  |  |
|                                                                                                    | KEY                                                            | VALUE                                                                            | <b>DESCRIPTION</b> | <b>Bulk Edit</b><br>0.0.0 |  |  |
| ◡                                                                                                    | IdPatrimonio                                                   | 5173                                                                             |                    |                           |  |  |
|                                                                                                    | Key                                                            | Value                                                                            | Description        |                           |  |  |
| Status: 200 OK Time: 1203 ms Size: 790 B<br>Save<br>Download<br>Body Cookies Headers (12)<br><b>Test Results</b><br>$ISON -v$<br>Pretty<br>Raw<br>Preview<br>O<br>$1 - \{$<br>$\overline{2}$<br>"Success": true,<br>$\overline{\mathbf{3}}$<br>"Message": "Dados do Patrimônio:",<br>$4 +$<br>"Data": $\{$<br>5<br>"CodColigada": 1,<br>"IdPatrimonio": 5173,<br>6<br>7<br>"CodPatrimonio": "03.02.99.0035",<br>8<br>"CodigoBarra": "04019313",<br>"Descricao": "COLETOR COM LEITOR BIOMÉTRICO",<br>9<br>"TipoPatrimonio": 0,<br>10<br>"CodCentrocusto": null,<br>11<br>"CodDepartamento": null,<br>12<br>"CodLocal": "1029",<br>13<br>"CodFilial": 1,<br>14<br>15<br>"Ativo": 1 |                                                                |                                                                                  |                    |                           |  |  |
| 16                                                                                                    | $17$ }                                                         |                                                                                  |                    |                           |  |  |

**Figura – Consulta de Patrimonios do Produto através do Postman**

### <span id="page-11-0"></span>**1.3.7** Consulta de Patrimônios por Entidade (Produto)

A consulta de Patrimonios (Produto) por Entidade à API, é realizada através do método: http://URL\_SGOLITE/NOME\_PORTAL\_INVENTARIOWEB**/Patrimonio/ConsultarPatrimoniosByEntidade**

Os parâmetros de entrada são:

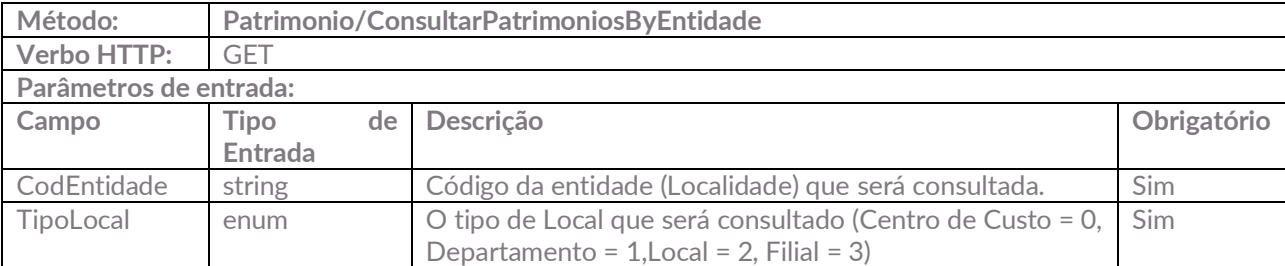

Exemplo de requisição utilizando o(s) parâmetros:

http://URL\_SGOLITE/NOME\_PORTAL\_INVENTARIOWEB**/Patrimonio/ConsultarPatrimoniosByEntidade?Ti poLocal=1&CodEntidade=01.01**

Caso não sejam enviados os parâmetros obrigatórios, a API irá retornar a seguinte mensagem de erro: {

```
 "Success": false,
  "Message": "O parâmetro <TipoLocal> não foi encontrado.",
  "Data": null
}
{
   "Success": false,
  "Message": "O parâmetro <CodEntidade> não foi encontrado.",
  "Data": null
}
```
Caso seja enviado um Id do patrimônio que não exista no Produto, a API irá retornar a seguinte mensagem:

```
{
   "Success": true,
   "Message": "Patrimônio não encontrado!",
   "Data": null 
}
```
Este documento é propriedade da TOTVS. Todos os direitos reservados

Caso as informações enviadas sejam válidas, a API irá retornar os seguintes dados:

```
{
   "Success": true,
   "Message": "Dados dos patrimônios:",
   "Data": {
        "CodColigada": 1,
        "IdPatrimonio": 1545,
        "CodPatrimonio": "03.01.02.0242",
        "CodigoBarra": "04013466",
        "Descricao": "SERVIDOR DELL MODELO R905, 32 GB RAM, HD 1,5 TB",
        "TipoPatrimonio": 0,
        "CodCentrocusto": null,
        "CodDepartamento": null,
        "CodLocal": "0797",
        "CodFilial": 1,
        "Ativo": 1
      },
}
```
Abaixo segue um exemplo de utilização através do Postman:

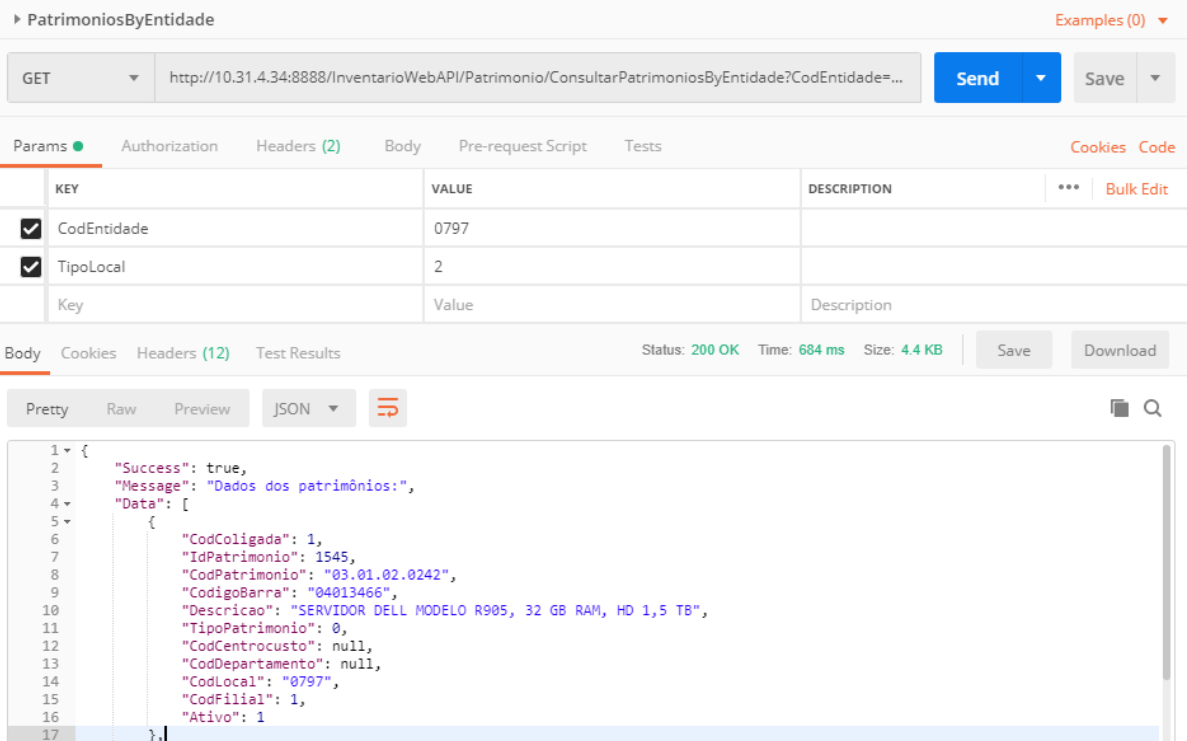

#### **Figura – Consulta de Patrimônios do Produto por Entidade através do Postman**

### <span id="page-13-0"></span>**1.3.8** Consulta de Detalhes do Patrimônio

A consulta de detalhes do Patrimonio à API, é realizada através do método: http://URL\_SGOLITE/NOME\_PORTAL\_INVENTARIOWEB**/Patrimonio/DetalhesPatrimonio**

Os parâmetros de entrada são:

}

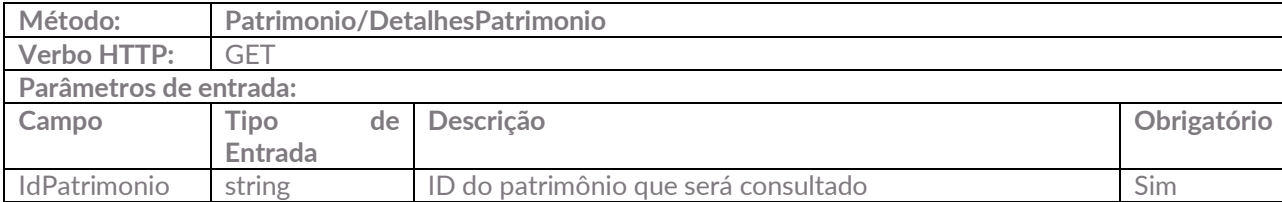

Exemplo de requisição utilizando o(s) parâmetros:

http://URL\_SGOLITE/NOME\_PORTAL\_INVENTARIOWEB**/Patrimonio/DetalhesPatrimonio?IdPatrimonio=5 173**

Caso não sejam enviados os parâmetros obrigatórios, a API irá retornar a seguinte mensagem de erro: {

```
 "Success": false,
 "Message": "O parâmetro <IdPatrimonio> não foi encontrado.",
 "Data": null
```
Caso seja enviado um Id do patrimônio que não exista, a API irá retornar a seguinte mensagem:

```
{
   "Success": true,
   "Message": "Patrimônio não encontrado!",
   "Data": null
}
```
Caso as informações enviadas sejam válidas, a API irá retornar os seguintes dados:

```
{
  "Success": true,
   "Message": "Dados do patrimônio:",
   "Data": {
     "IdPatrimonio": 5173,
     "CodPatrimonio": "03.02.99.0035",
     "CodigoBarra": "04019313",
     "Descricao": "COLETOR COM LEITOR BIOMÉTRICO",
     "TipoPatrimonio": 0,
     "CentroCusto": null,
     "Departamento": null,
     "Local": "UGP - UNIDADE DE GESTÃO DE PESSOAS - 605 SUL",
     "Filial": "SEBRAE",
     "EstadoFisico": 1,
     "DataAquisicao": "2010-12-13T00:00:00",
     "Observacoes": " ",
     "ResponsavelCadastro": "Andre Luis Matos Candido",
     "Ativo": 1
}
```
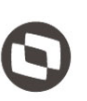

Abaixo segue um exemplo de utilização através do Postman:

| ▶ DetalhesPatrimonio                                                                                                    |                                                                                         |                    |                           |  |  |  |
|----------------------------------------------------------------------------------------------------|-----------------------------------------------------------------------------------------|--------------------|---------------------------|--|--|--|
| GET<br>$\overline{\phantom{a}}$                                                                                                    | http://10.31.4.34:8888/InventarioWebAPI/Patrimonio/DetalhesPatrimonio?IdPatrimonio=5173 | Send<br>▼          | Save                      |  |  |  |
| Pre-request Script Tests<br>Params <sup>.</sup><br>Authorization<br>Headers (2)<br>Body<br>Cookies Code                                                                                                    |                                                                                         |                    |                           |  |  |  |
| KEY                                                                                                    | VALUE                                                                                   | <b>DESCRIPTION</b> | 0.0.0<br><b>Bulk Edit</b> |  |  |  |
| IdPatrimonio<br>∨                                                                                                    | 5173                                                                                    |                    |                           |  |  |  |
| Key                                                                                                    | Value                                                                                   | Description        |                           |  |  |  |
| Status: 200 OK Time: 132 ms Size: 932 B<br>Save<br>Download<br>Cookies Headers (12)<br><b>Test Results</b><br>Body                                                                                                    |                                                                                         |                    |                           |  |  |  |
| $\Omega$<br>$ISON =$<br>п<br>Pretty<br>Raw<br>Preview                                                                                                    |                                                                                         |                    |                           |  |  |  |
| $1 - \{$<br>$\overline{2}$<br>"Success": true,<br>3<br>"Message": "Dados do patrimônio:",<br>$4 +$<br>"Data": $\{$<br>5<br>"IdPatrimonio": 5173,<br>6<br>"CodPatrimonio": "03.02.99.0035",<br>$\overline{7}$<br>"CodigoBarra": "04019313",<br>"Descricao": "COLETOR COM LEITOR BIOMÉTRICO",<br>8<br>9<br>"TipoPatrimonio": 0.<br>"CentroCusto": null,<br>10<br>11<br>"Departamento": null,<br>"Local": "UGP - UNIDADE DE GESTÃO DE PESSOAS - 605 SUL".<br>12<br>13<br>"Filial": "SEBRAE",<br>14<br>"EstadoFisico": 1,<br>"DataAquisicao": "2010-12-13T00:00:00",<br>15<br>"Observacoes": " ",<br>16<br>17<br>"ResponsavelCadastro": "Andre Luis Matos Candido",<br>"Ativo": 1<br>18<br>19<br>Y<br>$20$ } |                                                                                         |                    |                           |  |  |  |

**Figura – Consulta de detalhes do Patrimônio através do Postman**

### <span id="page-15-0"></span>**1.3.9** Cadastro de Inventário

O cadastro de Inventário na API, é realizada através do método: http://URL\_SGOLITE/NOME\_PORTAL\_INVENTARIOWEB**/Inventario/Save**

Os parâmetros de entrada são:

{

}

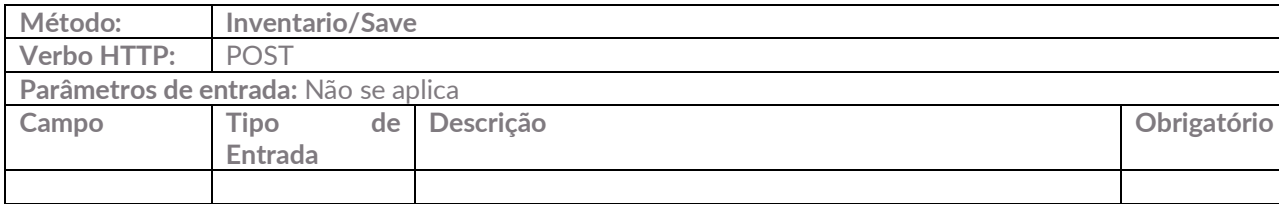

Para realizar o cadastro de inventário, deverá ser enviado no body, os dados a serem salvos em formato Json, conforme exemplo abaixo:

```
 "IdInventario": 0,
 "Status": 0,
 "Nome": "Teste Inventario API 1",
 "TipoLocal": 1,
 "CodCentrocusto": null,
 "CodDepartamento": "01.02.08",
 "CodLocal": null,
 "CodFilial": null,
 "Data": "10/06/2018",
 "Zinventlogs": null,
 "Zinventpatrimonios": []
```
Obs.: Os dados informados devem seguir as regras do sistema Inventário Web. O [TipoLocal] deve ser informado juntamento com o código da entidade desse tipo, por exemplo, caso o [TipoLocal] seja 1 (Departamento), deverá ser informado apenas no campo [CodDepartamento] o código desse departamento na qual o inventário pertence.

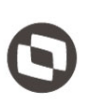

### "IdInventario": 99,

{

}

{

}

```
 "Status": 1,
 "Nome": "Teste Inventario API 1",
 "TipoLocal": 1,
 "CodCentrocusto": null,
 "CodDepartamento": "01.02.08",
 "CodLocal": null,
 "CodFilial": null,
 "Data": "10/06/2018",
 "Zinventlogs": null,
 "Zinventpatrimonios": []
```
Para cadastrar/atualizar os patrimônios, os mesmos devem ser informados na Lista "Zinventpatrimonios" na estrutura json do Inventário, conforme imagem abaixo:

```
 "IdInventario": 99,
 "Status": 1,
 "Nome": "Teste Inventario API 1",
 "TipoLocal": 1,
 "CodCentrocusto": null,
 "CodDepartamento": "01.02.08",
 "CodLocal": null,
 "CodFilial": null,
 "Data": "10/06/2018",
 "Zinventlogs": null,
 "Zinventpatrimonios": [
 {
     "IdInventPatrimonio": 140,
     "CodPatrimonio": "05.99.99.0004",
     "Situacao": 1
 },
 {
     "IdInventPatrimonio": 141,
     "CodPatrimonio": "05.99.99.000",
     "Situacao": 1
 },
 {
     "IdInventPatrimonio":0,
     "CodPatrimonio": "05.99.99.0004",
     "Situacao": 0
 }],
```
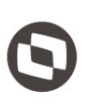

As validações para cadastro do Inventário segue as regras do Inventário do sistema Inventário Web. Caso ocorra alguma falha no cadastro do Inventário, será retornado uma mensagem de erro, conforme exemplos abaixo:

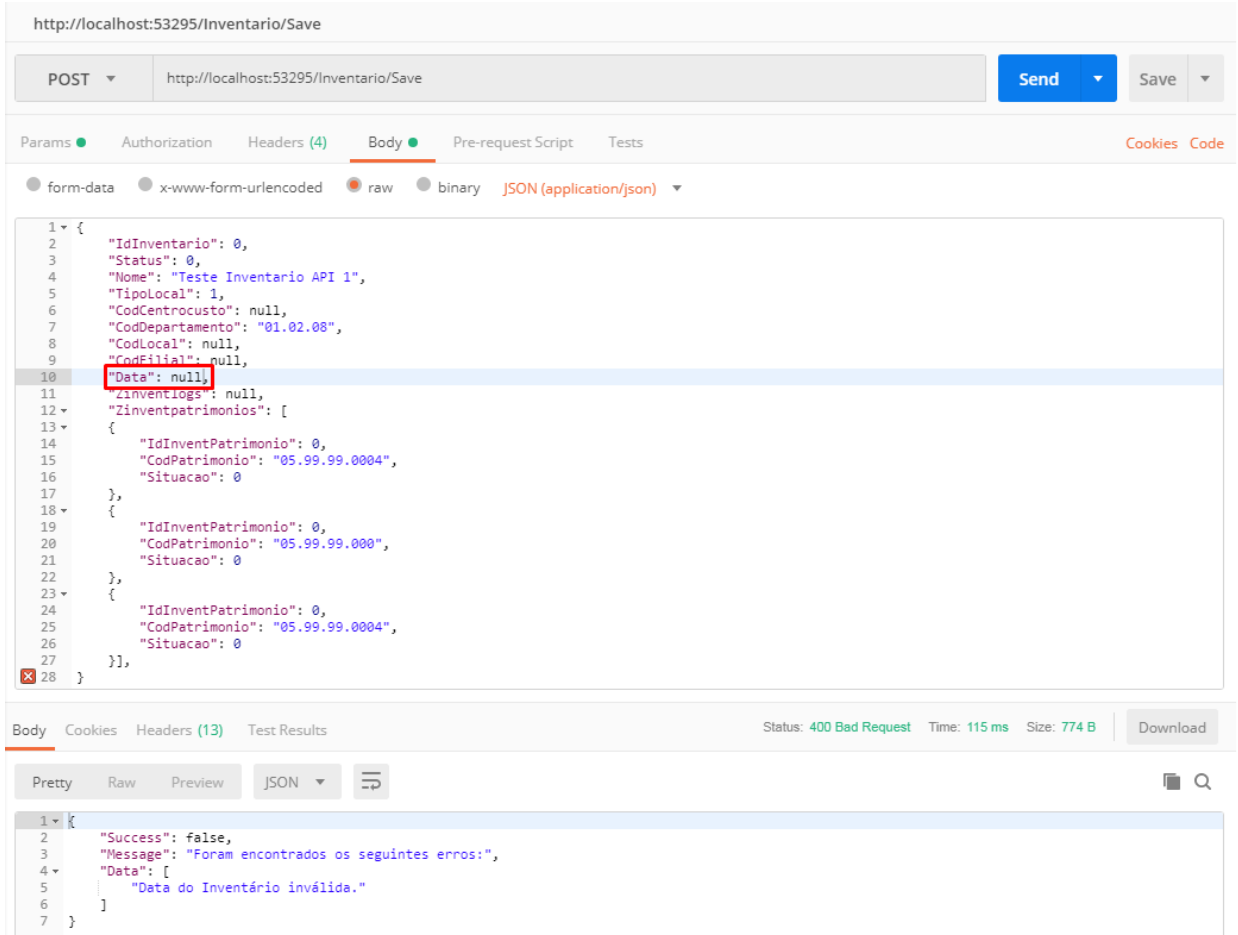

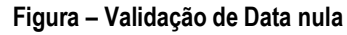

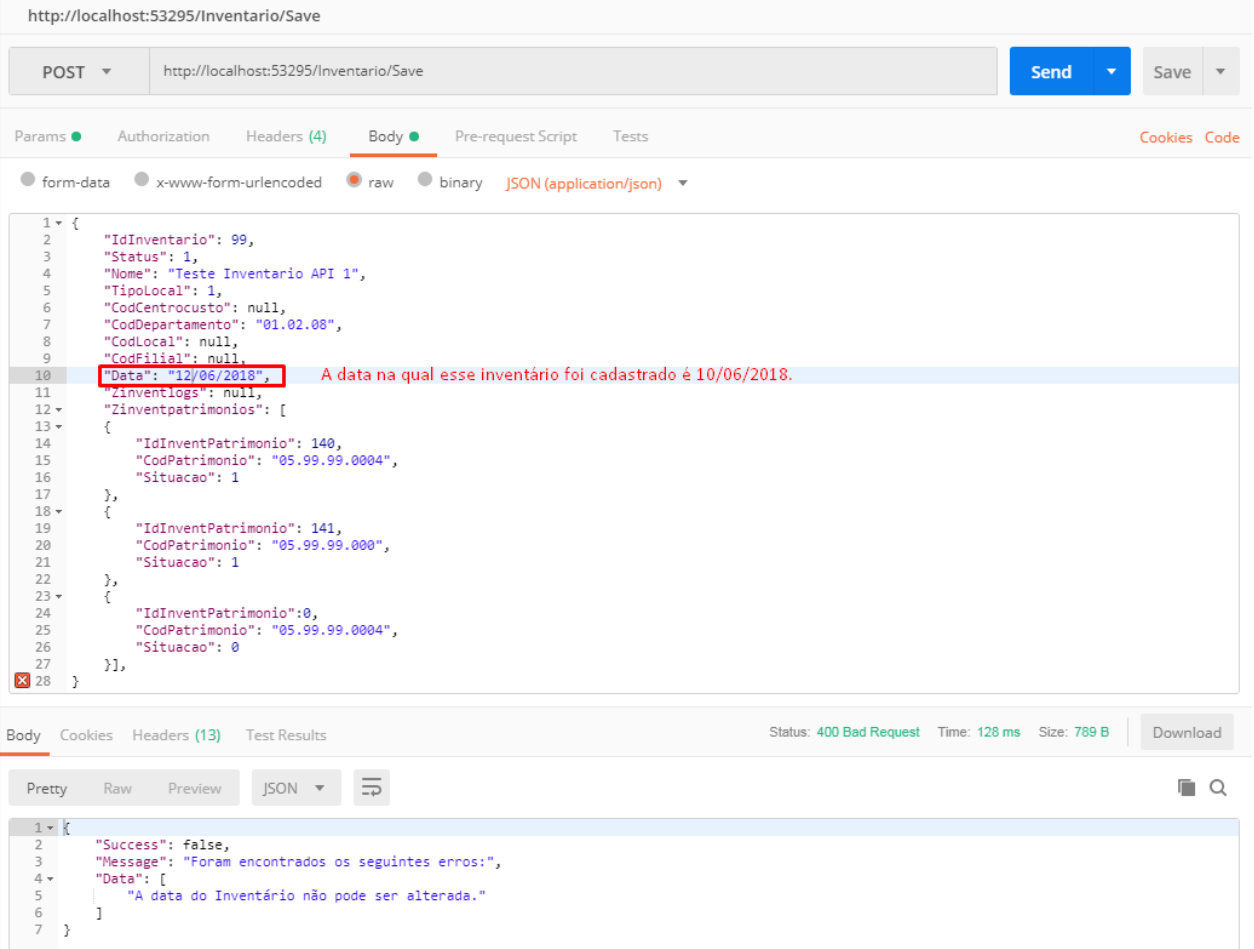

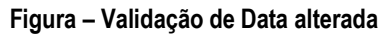

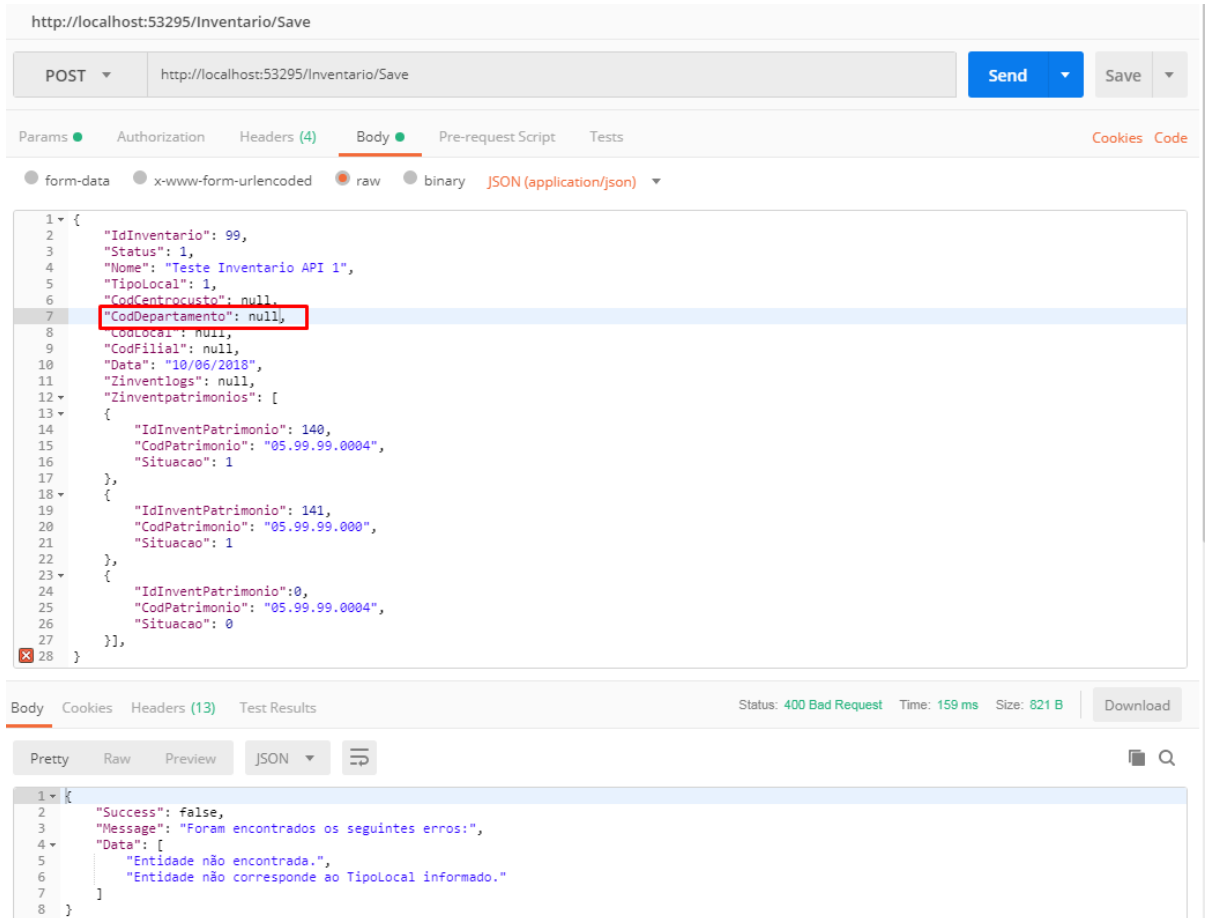

**Figura – Validação de Entidade com código nulo**

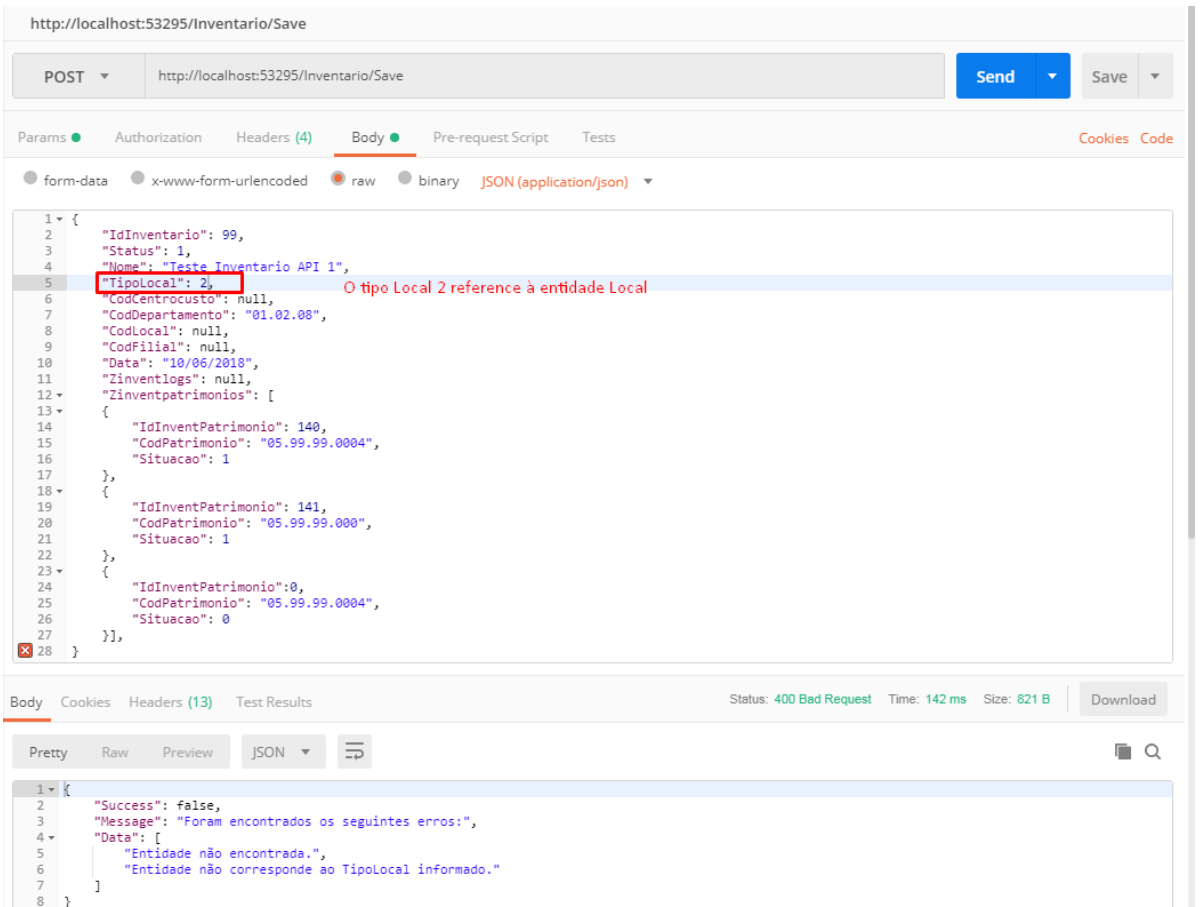

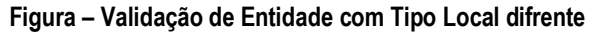

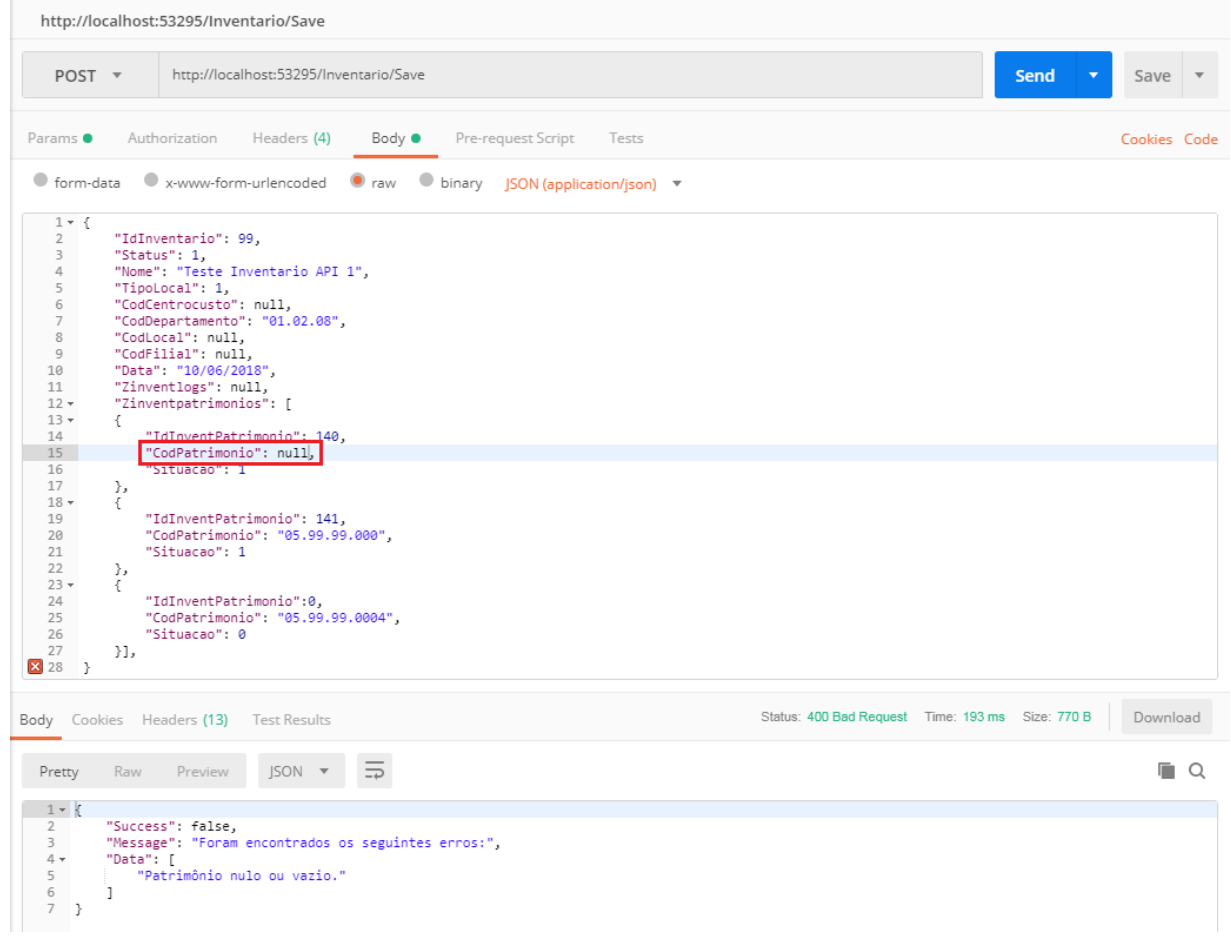

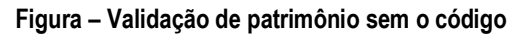

Exemplo de requisição utilizando o Postman:

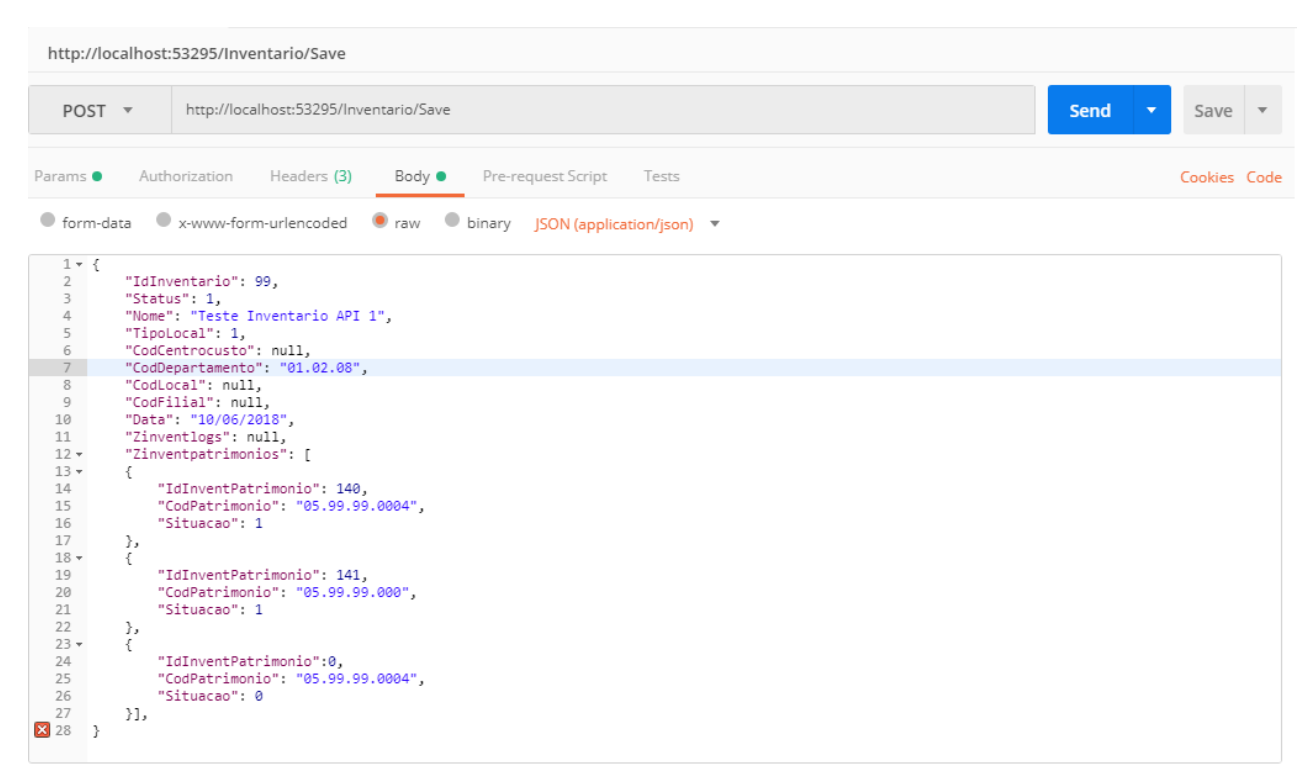

**Figura – Exemplo de requisição através do Postman**

### <span id="page-22-0"></span>**1.3.10** Consulta de Patrimônio por Código de Barras

A consulta de Patrimonio por código de barras à API, é realizada através do método:

http://URL\_SGOLITE/NOME\_PORTAL\_INVENTARIOWEB**/Patrimonio/ConsultarPatrimonioByCodigoBarra s**

Os parâmetros de entrada são:

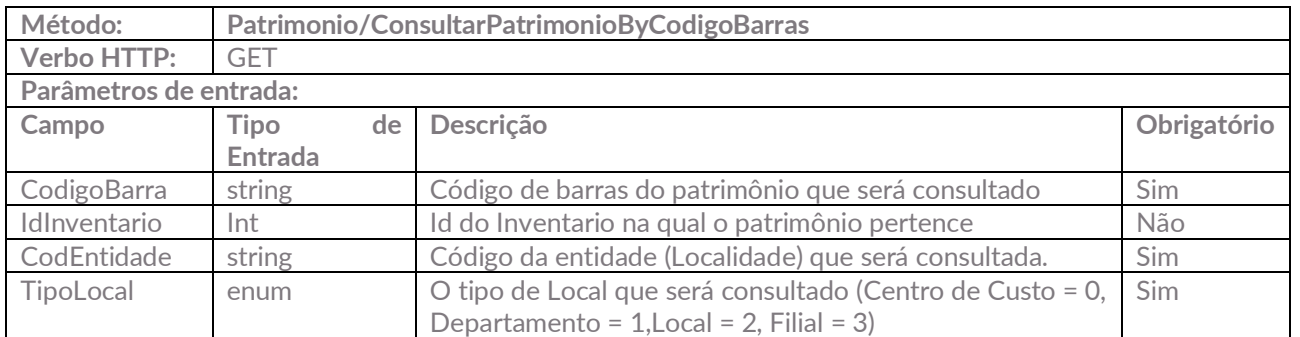

Exemplo de requisição utilizando o(s) parâmetros:

http://10.31.4.34:8888/InventarioWebAPI/**Patrimonio/ConsultarPatrimonioByCodigoBarras?IdInventario= 104&CodigoBarra=04011582&CodEntidade=0792&TipoLocal=2**

Caso não sejam enviados os parâmetros obrigatórios, a API irá retornar uma mensagem de erro, conforme exemplo abaixo:

```
{
  "Success": false,
  "Message": "O parâmetro <CodigoBarra> não foi encontrado.",
  "Data": null
}
```
Caso seja enviado um código de barras cujo o patrimônio que não esteja cadastrado no produto, a API irá retornar a seguinte mensagem:

```
{
   "Success": false,
   "Message": "Foram encontrados os seguintes erros:",
   "Data": [
      "patrimônio não encontrado."
   ]
}
```
Caso as informações enviadas sejam válidas, a API irá retornar os seguintes dados:

```
Este documento é propriedade da TOTVS. Todos os direitos reservado
{
"Success": true,
   "Message": "Dados do patrimônio:",
   "Data": {
     "CodColigada": 1,
     "IdInventario": 104,
     "IdInventPatrimonio": 0,
     "IdPatrimonio": 1430,
     "Situacao": 2,
     "DetalhePatrimonio": {
        "IdPatrimonio": 1430,
        "CodPatrimonio": "03.01.02.0127",
        "Ativo": 1,
        "Descricao": "NOTEBOOK MARCA: LENOVO MODELO: 7663-CR6 COM 2GB RAM, 120 HD 
UNIDADE DE DVDRW, ACOMPANHADO DE BATERIA, CARREGADOR E MALETA.",
        "CodigoBarra": "04011582",
        "TipoPatrimonio": 0,
        "CodCCusto": null,
        "CentroCusto": null,
        "CodDepartamento": null,
        "Departamento": null,
        "CodLocal": "1001",
        "Local": "CDN - CONSELHO DELIBERATIVO NACIONAL - 605 SUL",
        "CodFilial": "1",
        "Filial": "SEBRAE",
        "DataAquisicao": "2008-07-14T00:00:00",
        "DataString": "14/07/2008",
        "Observacoes": " ",
        "ResponsavelCadastro": "Andre Luis Matos Candido",
        "EstadoFisico": 1
     }
   }
}
```
Abaixo segue um exemplo de utilização através do Postman:

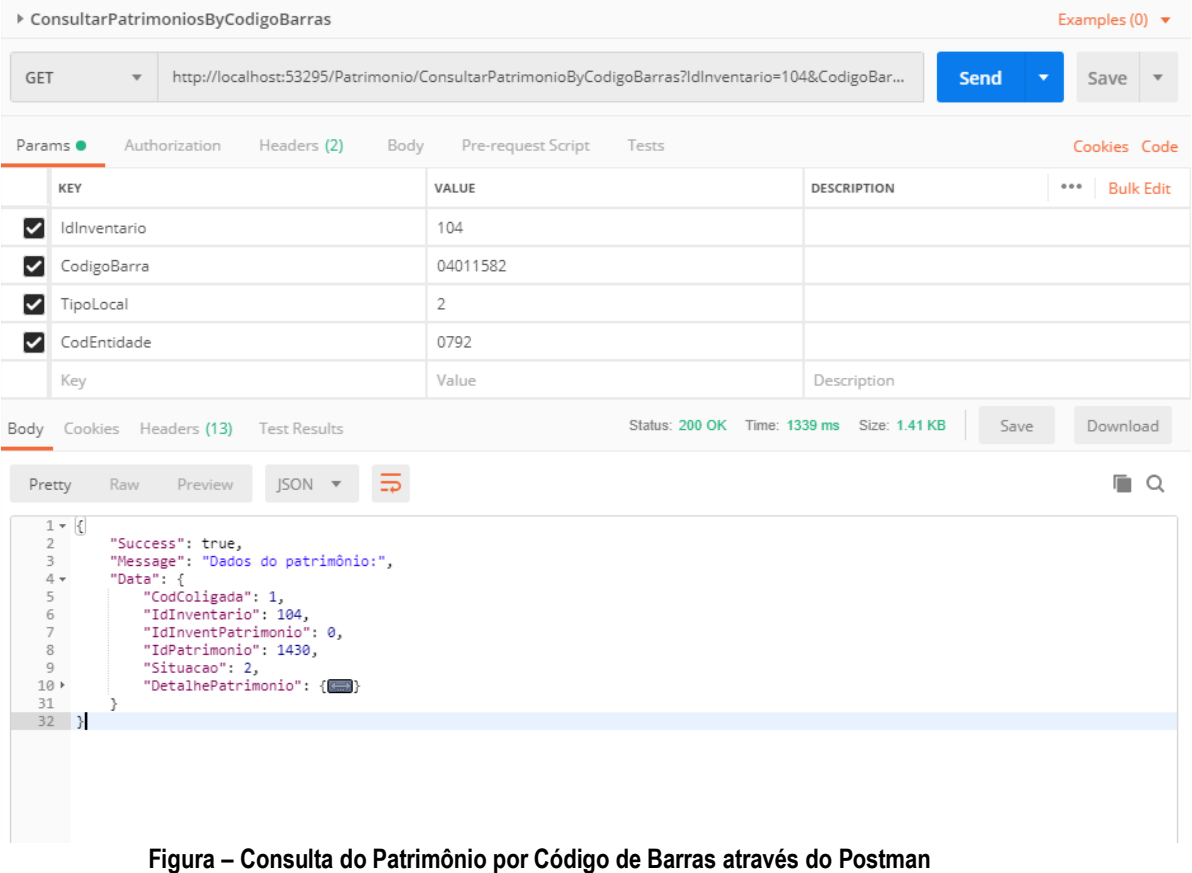

Obs.: A requisição irá retornar o Patrimônio com a situação referente à validação que verifica a localidade do patrimônio para o inventário que está sendo realizado, conforme regras do sistema Inventário Web.

### <span id="page-25-0"></span>**1.3.11** Cadastro de Patrimônio

A consulta de Patrimonio por código de barras à API, é realizada através do método: http://URL\_SGOLITE/NOME\_PORTAL\_INVENTARIOWEB**/Patrimonio/Save**

Obs.: Esse método realiza inclusão/alteração dos registros apenas nas tabelas Customizadas, conforme regras do sistema Inventário Web.

Os parâmetros de entrada são:

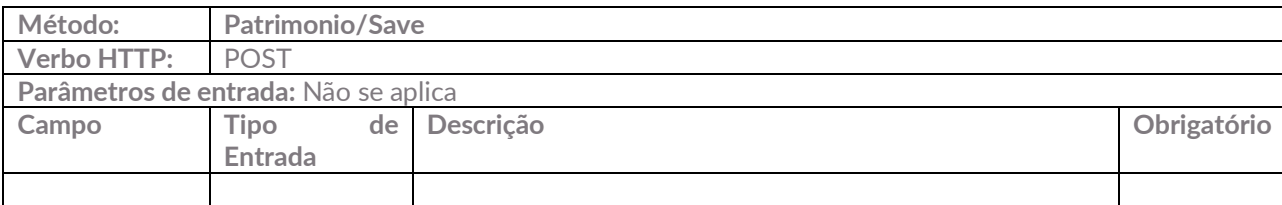

Para realizar o cadastro de Patrimônio, deverá ser enviado no body, os dados a serem salvos em formato Json, conforme exemplo abaixo:

```
{
      "CodColigada": 1,
      "IdInventario": 1,
      "IdInventPatrimonio": 0,
      "CodPatrimonio": "03.01.02.0127",
      "Situacao": 1
}
```
O mesmo método será utilizado para atualizar os dados do Patrimônio. Para isso deverá ser enviado no body da requisição o ID do Patrimônio que deve ser atualizado, conforme exemplo abaixo:

```
{
    "CodColigada": 1,
    "IdInventario": 1,
    "IdInventPatrimonio": 154,
    "CodPatrimonio": "03.01.02.0127",
    "Situacao": 1
}
```
Caso as informações enviadas sejam válidas, a API irá retornar os seguintes dados:

```
{
   "Success": true,
  "Message": "Patrimônio salvo com sucesso!",
  "Data": {
     "CodColigada": 1,
     "IdInventario": 1,
     "IdInventPatrimonio": 154,
     "CodPatrimonio": "03.01.02.0127",
     "Situacao": 1
 }
}
```
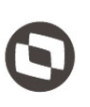

falha no cadastro do Inventário, será retornardo uma mensagem de erro, conforme exemplos abaixo:

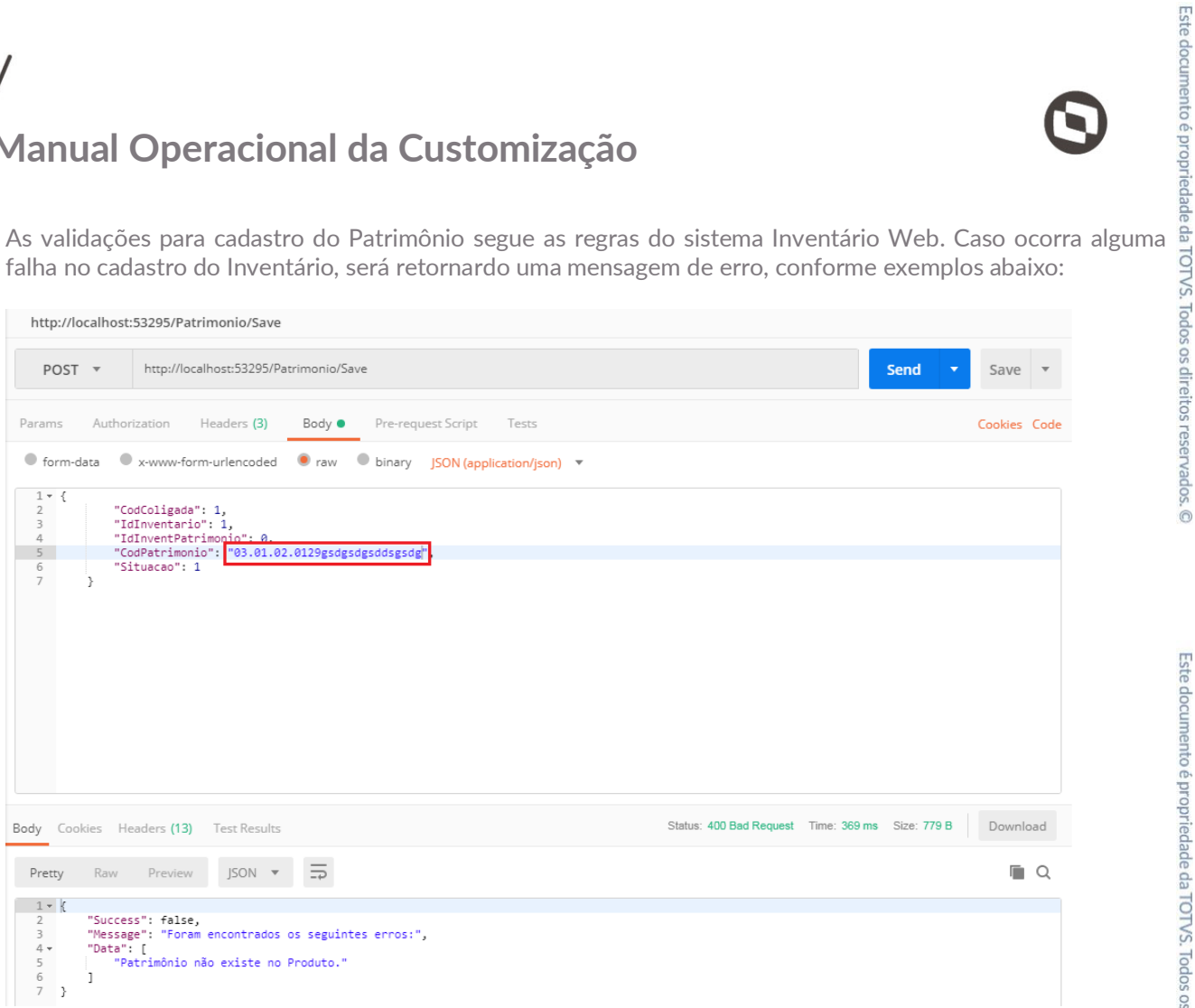

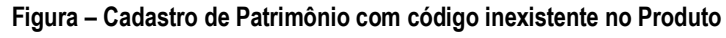

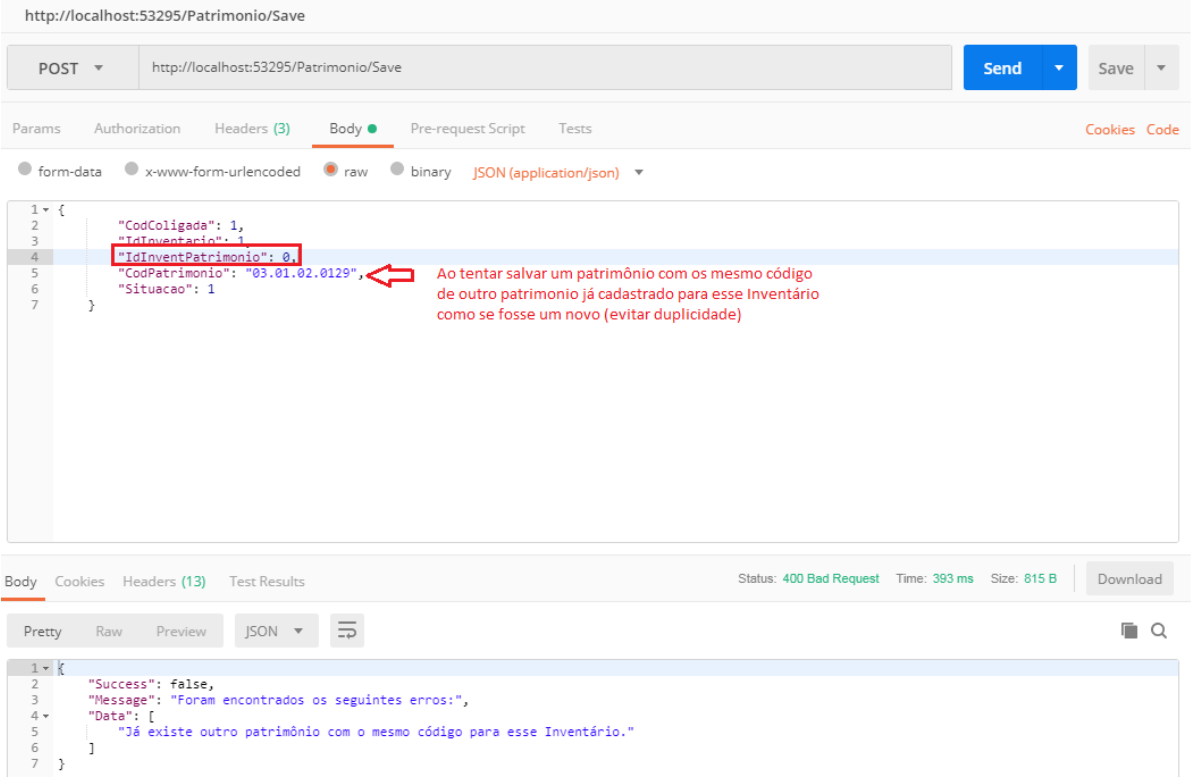

**Figura – Cadastro de Patrimonio já existente para o Inventário**

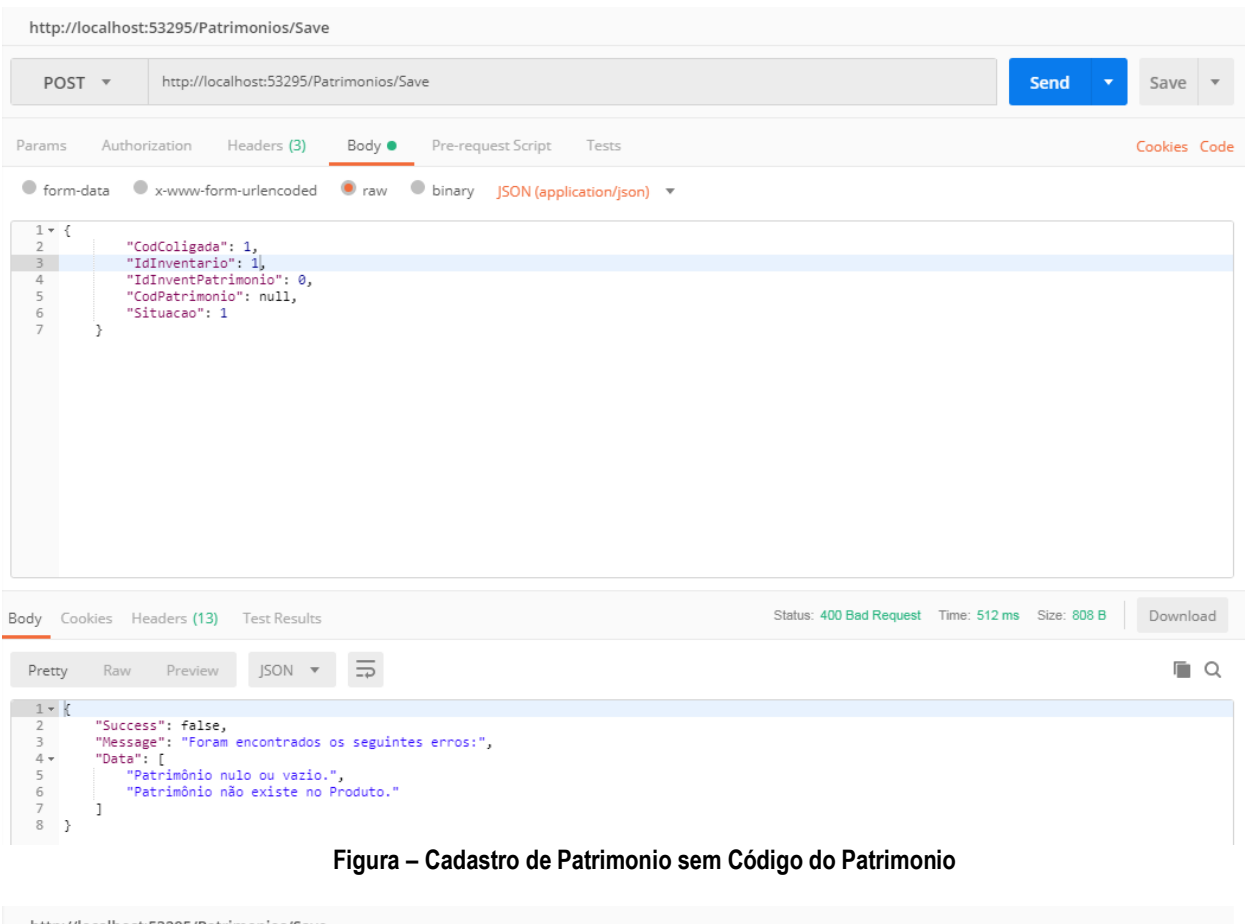

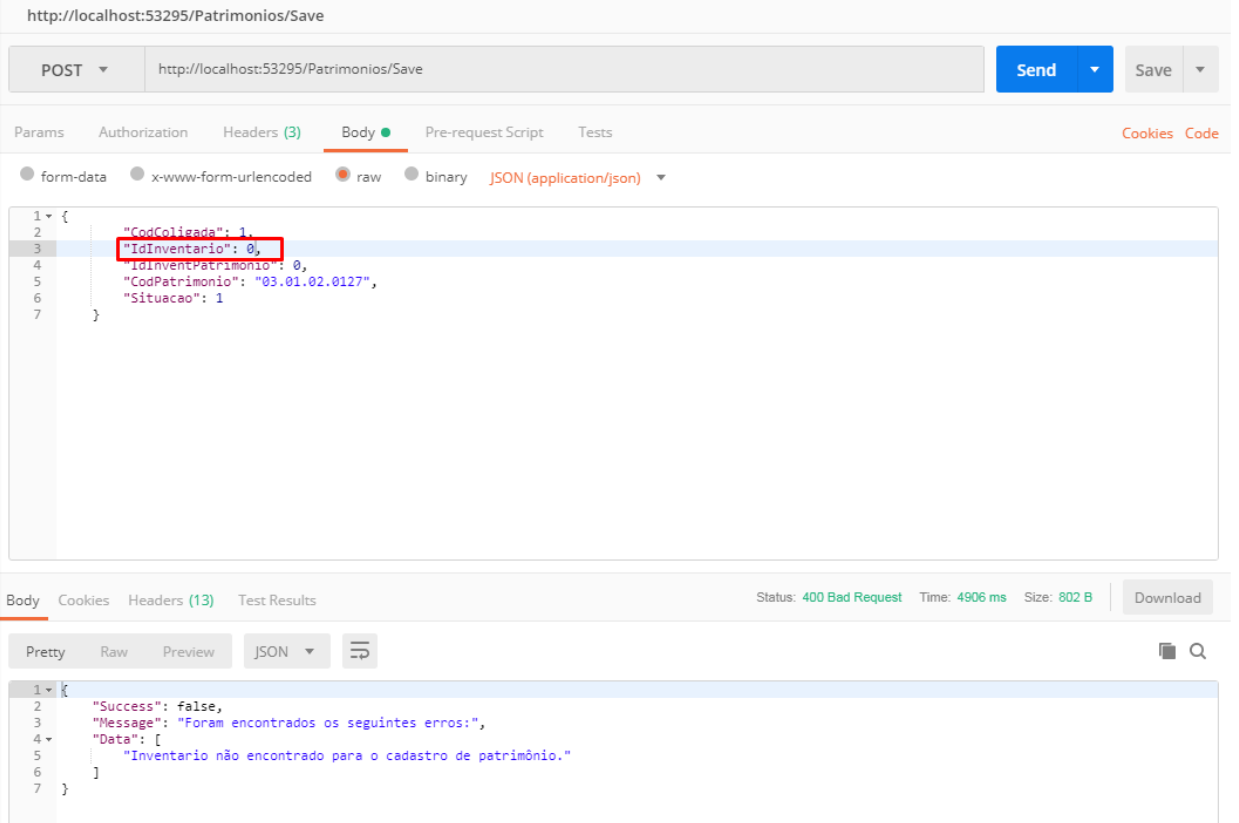

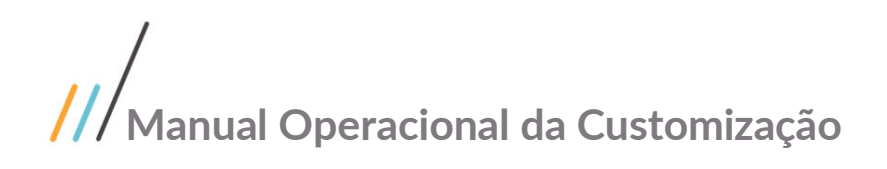

### <span id="page-28-0"></span>**1.4** Histórico de Atualização do Documento

### <span id="page-28-1"></span>**1.4.1** Histórico de Versões

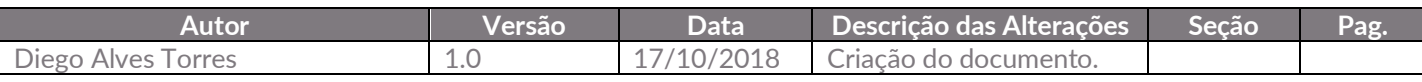